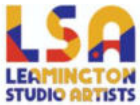

## How to reset your password / if you have forgotten your details.

1. If you are unable to login successfully on the "Login" page, you will see an option, underneath the login form (password field) for "Lost your password?"

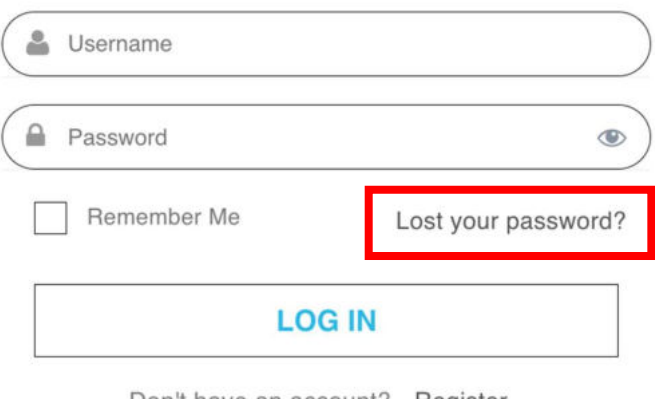

Don't have an account? Register

2. Upon clicking "Lost your password?" you will be taken to a form where you can enter your username or email address to reset your password.

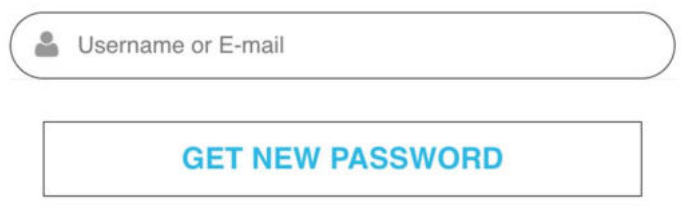

3. After entering your username or email address and pressing "Get new password" an email with the subject "Password reset on Leamington Studio Artists" will be sent to your registered email address, this is a security check to ensure that the requestor is valid and you.

4. In this email you will see a link to click on to verify the password reset request click this link.

5. Upon clicking the link a second email will be generated where you will see your new password. Return to the Member Login screen and enter your username or email address along with the new password found in the latest email.

5. Upon successfully entering your username/ password you will be redirected to your profile page.